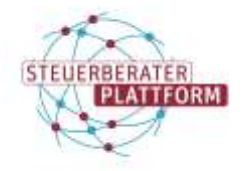

# Aktivierung von Postfächern weiterer Beratungsstellen

### 1 Aktivierung von Postfächern weiterer Beratungsstellen

#### 1.1 Über dieses Dokument

In diesem Dokument erfahren Sie, wie Postfächer weiterer Beratungsstellen (wBs) in der Postfachverwaltung optimal aktiviert werden können.

## 1.2 Hintergrund

Seit Juli 2023 gibt es für jede im Berufsregister eingetragene weitere Beratungsstelle einer Kanzei/Berufsausübungsgesellschaft die Möglichkeit der Einrichtung eines weiteren besonderen elektronischen Steuerberaterpostfachs (beSt).

#### 1.3 Aktivierung

Vorgehen bei einer Vielzahl von wBs-Postfächern:

1. Bestimmen eines für die Aktivierung beauftragten Vertretungsberechtigten

Hintergrund: Gesellschaftspostfächer sollten nur einmalig heruntergeladen werden, da sich die heruntergeladenen Postfachzertifikate sonst immer überschreiben.

(Weitere Informationen dazu finden Sie [hier\)](https://steuerberaterplattform-bstbk.de/fileadmin/user_upload/Selbsthilfemedien/Steuerberaterplattform-aktivieren-gesellschaftspostfach.pdf)

2. Herunterladen der Postfachzertifikate

In der Postfachverwaltung/Self-Service können maximal 10 Postfachzertifikate gleichzeitig heruntergeladen werden.

Es empfiehlt sich daher eine Auflistung der Zip-Dateien und Passwörter zu erstellen.

Zum Beispiel:

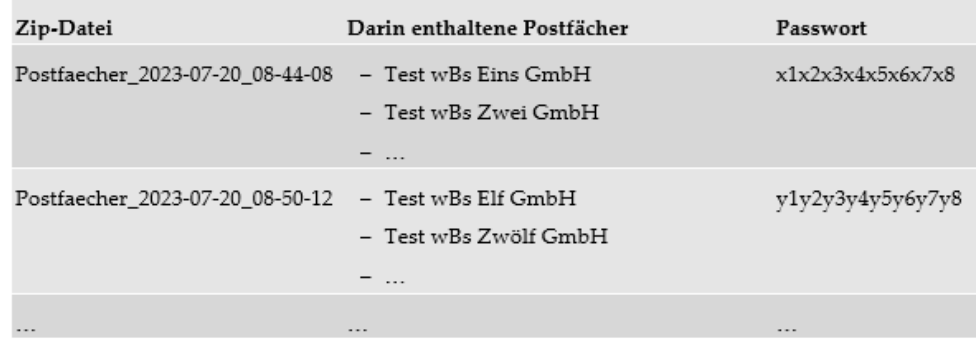

3. Weitergabe der Postfachzertifikate

Der für den Download Verantwortliche verteilt die Postfachzertifikate mit dazugehörigem Passwort an die weiteren Zugriffsberechtigten.

Hinweis auf den Zugriff:

Wenn ein Postfach für eine weitere Beratungsstelle (wBs) eingerichtet wird, erhalten automatisch der im Berufsregister erfasste Leiter der wBs und eventuell vorhandene weitere Leiter jeweils eine Postfachversandberechtigung.

Zudem erhalten auch die Vertretungsberechtigten/Geschäftsführungsorgane des Hauptsitzes Zugriff.